### 教 修操作指南

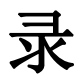

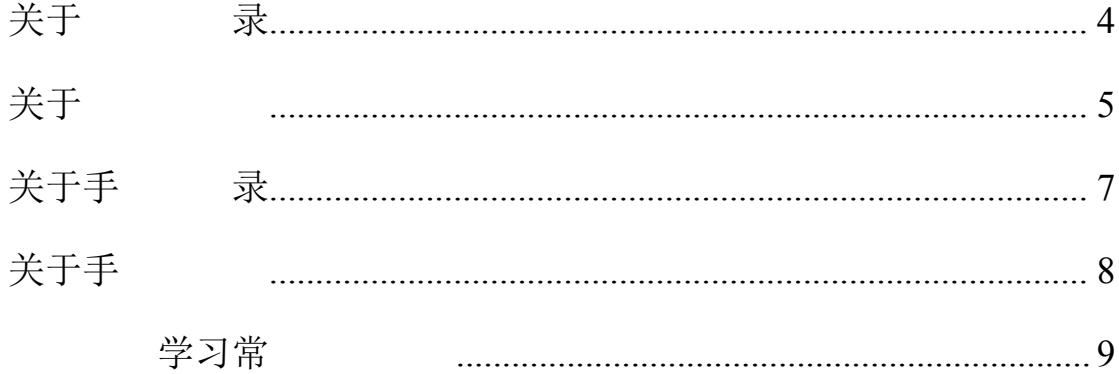

# 关于表

在 器 址 入平台 址、 号和密 即可以参加 上 学习。 意 在 录 过候不 另 册, 接 录即可。

录 址: http://zzxx.hnust.edu.cn/portal

录 号:学号

录密:初始密 s654321s(如 之前修改 密, 就 修改之后 密 录)

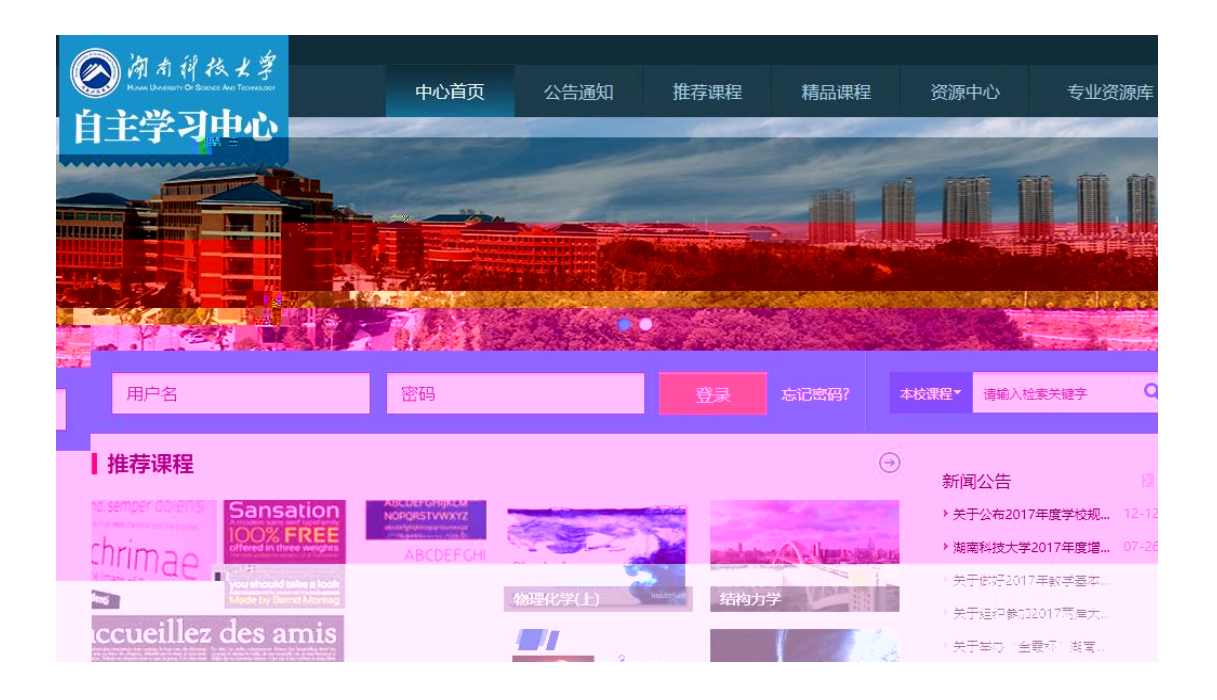

学 我们 取了 主 形式 学习,各位同学 录之后 , 后才 学习。

选课步骤: 击"+号" 加 ,再 击"报名"即可完成 上 。

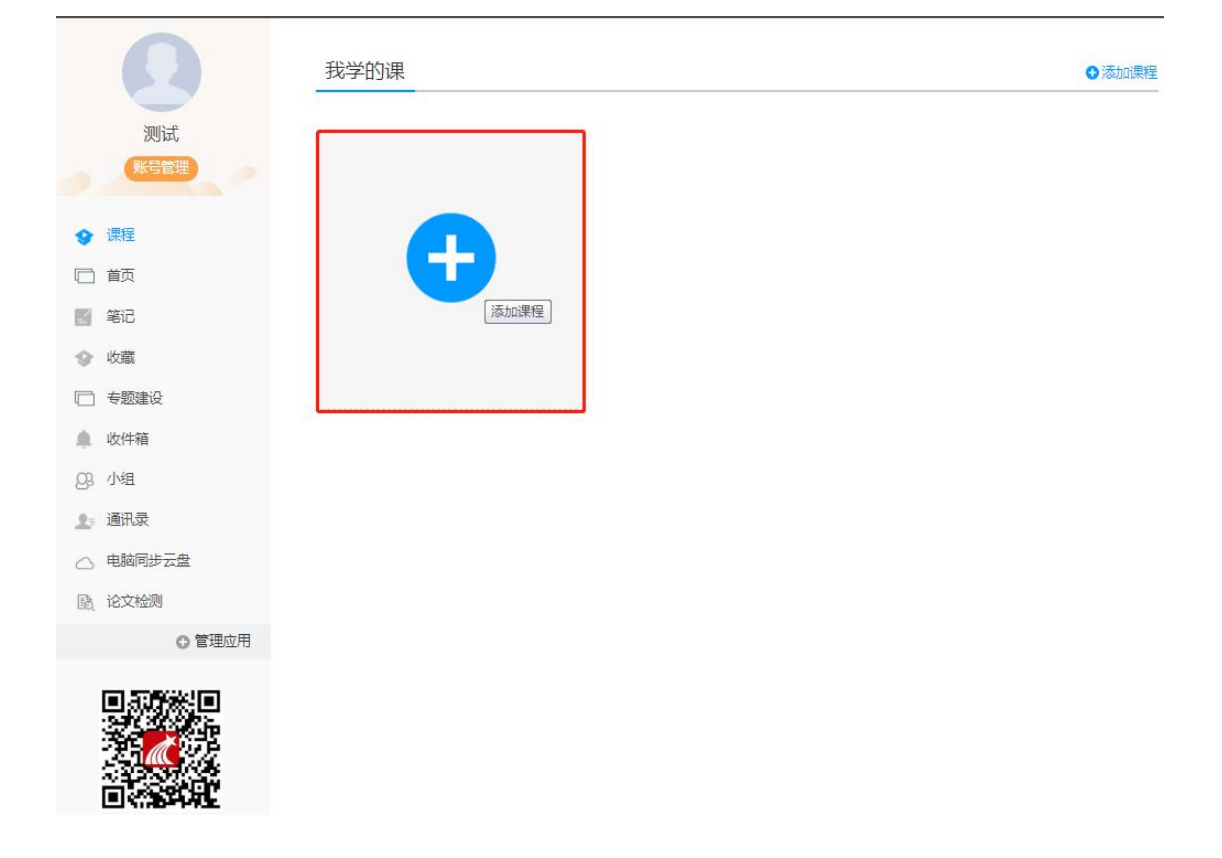

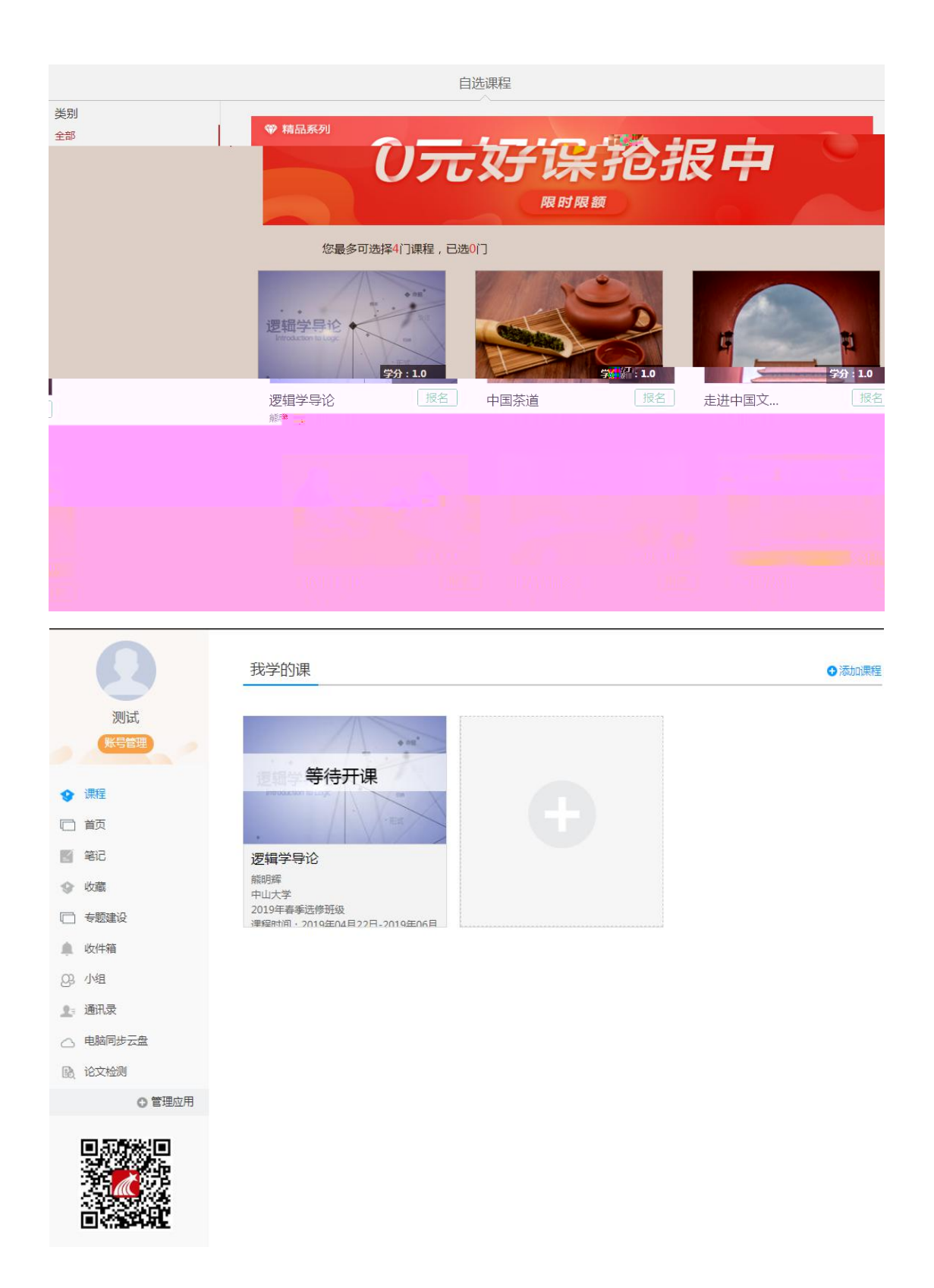

## 关于手术

手 下 学习 APP。手 录 jf候 择 下方 "**其他方式 录**" 录,学 /单位填写名 ( **南 技大学 主学习中心**), 号 学号, 密 密 一 。

### 意事:如 人已 手 号 册了 号, 手动 定单位学号, 否则会丢失学习 录和成 。 定 如下:

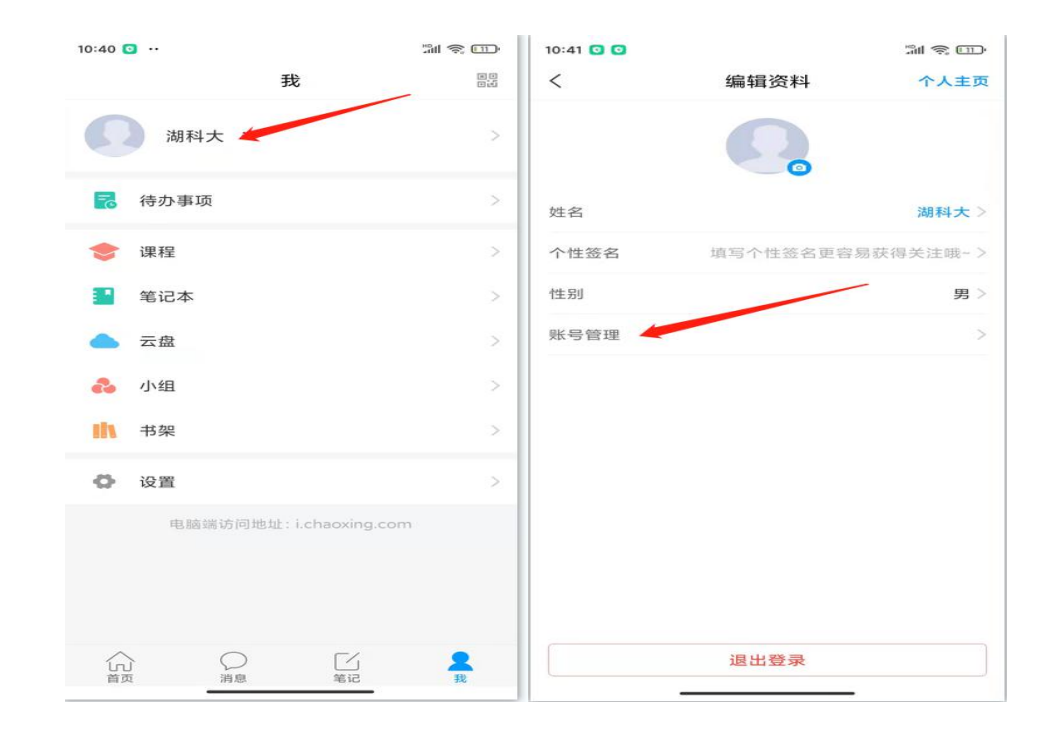

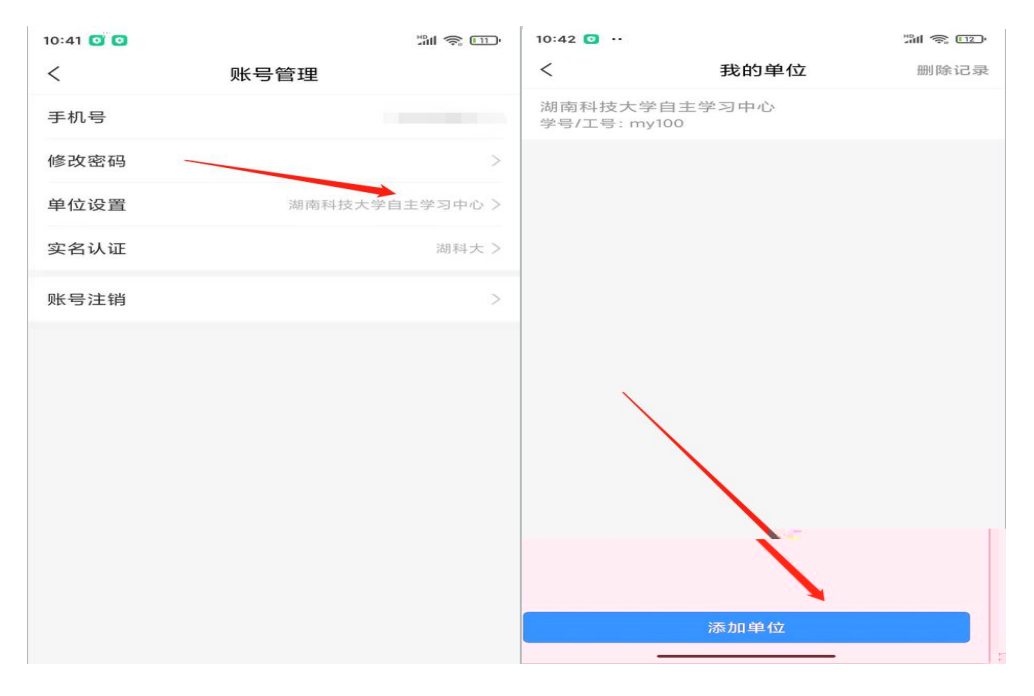

# 关于手

: **Example 2008** (2008) (2008) (2008) (2008) (2008) (2008) (2008) (2008) (2008) (2008) (2008) (2008) (2008) (2008)

录 号后 择我 , 击 "+号" 加 , 再 击"报名"即可完 成 上 。

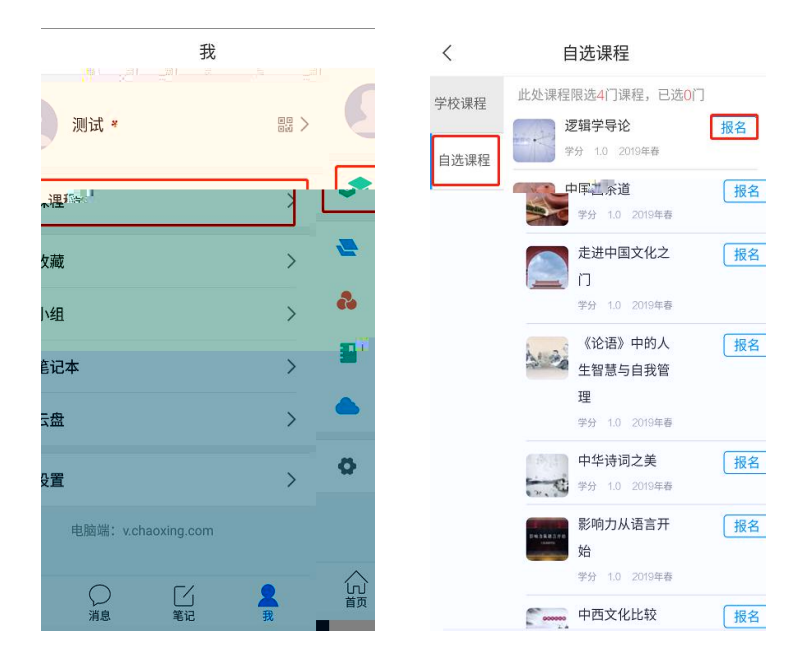

### 学习常

### 关于 录提 户不存在

决办 : 定 录 址 否 , 如 录 址无 , 则 可 号 导 入, 将学号、姓名信息反 学 教务办 师, 教务办 师 员 加。

录 址:

南 技大学 主学习中心:**h p hn s ed cn por al**

#### 关于 录提 密

1.初始密 s654321s。

2.之前 否修改 密, 定密 否打开了大小写。如定了手号 ,可 接 手 号 找回密 。

3.如以上 无 ,可以 接找在 客 。

#### 关于录之后

学习,必在她上学号录。

如 , 先 不 学号 录, 如 录 , 再 定 己 否已 。

### 关于学习 播放不了,任务完成了下 不

1. 支持多 播放,如 播放不出,可以切换公 1或 公 2。

2.如 任务 完成了不 ,可以 击右侧 录后 "复 "按 。两个 不 决,可以找右下 在 客 。

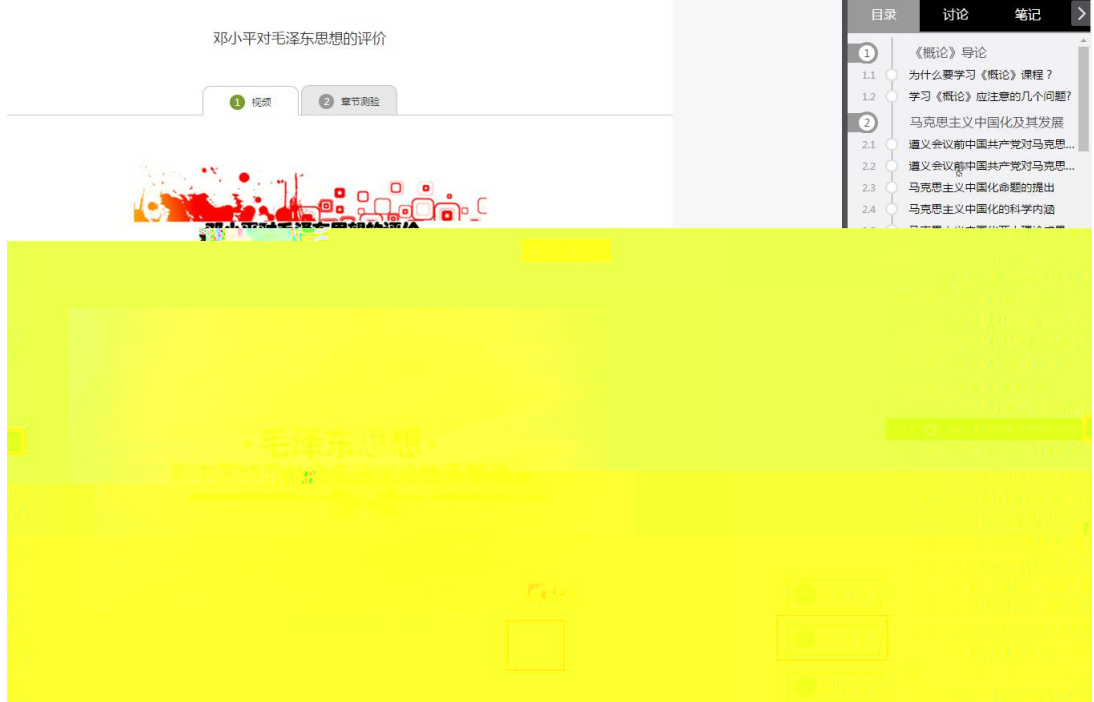